## 江西省分局货物贸易信贷报告办理流程

## 一、企业需要进行贸易信贷报告的情况

根据《经常项目外汇业务指引(2020年版)》第二十条规定,企 业发生符合下列情况之一的业务,应在货物进出口或收付汇业务实际 发生之日起30天内,通过货贸系统向所在地外汇局报送对应的预计 收付汇或进出口日期等信息:

(一)30 天以上(不含)的预收货款、预付货款;

(二)90 天以上(不含)的延期收款、延期付款;

(三)90 天以上(不含)的远期信用证(含展期)、海外代付等 进口贸易融资;

(四)B、C 类企业在分类监管有效期内发生的预收货款、预付 货款,以及 30 天以上(不含)的延期收款、延期付款;

(五)同一笔离岸转手买卖收支日期间隔超过 90 天(不含)且 先收后支项下收汇金额或先支后收项下付汇金额超过等值 50 万美元 (不含)的业务;

(六)其他应报告的事项。

二、企业新增贸易信贷报告流程

第一步:企业在"数字外管"平台注册后可在右上角"个人中心" 或《行政许可决定书》附件注意事项中查看自动获得的企业管理员用 户(ba)初始密码。

第二步: 企业使用管理员用户(ba)登录, 创建并赋予操作员用 户货物贸易业务权限,被赋予相应权限的操作员用户可进行贸易信贷 报告等操作。首次登陆 ba 账号需修改初始密码,如忘记 ba 密码可联 系当地外汇局申请重置。

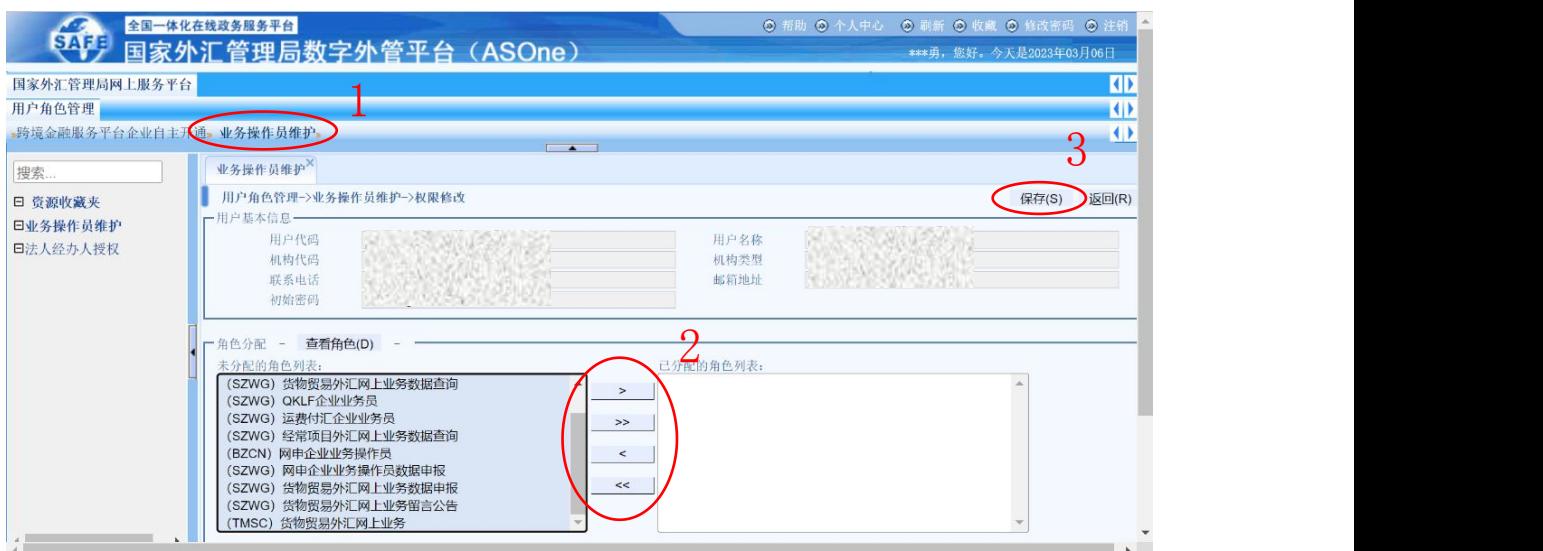

第三步:企业需报送上述贸易信贷报告时,使用操作员用户登录 "数字外管"平台,点击主页"数据申报"栏,依次点击左侧【货物 贸易】→【贸易信贷与融资报告】,选择对应的报告事项进行新增/ 修改/删除。

第四步:在右侧窗口中选择需报告事项所对应的进出口/收付汇 数据,选中后点击新增,则弹出该笔数据详情的窗口。

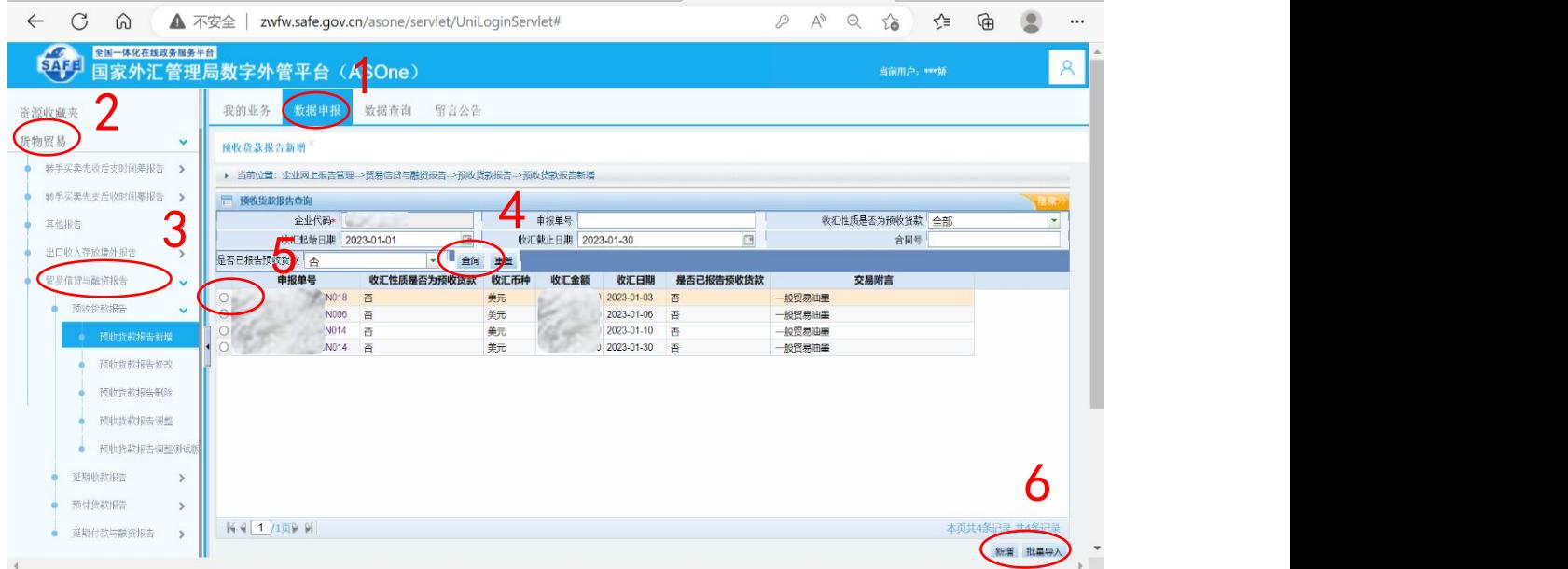

第五步:在弹出窗口中新增填写该报告对应的预计日期、关联关

系类型和报告金额,点击提交即完成该笔报告的新增。

当企业需要批量新增报告时,可点击右下角"批量导入",下载 模板后填写完整再上传至系统。

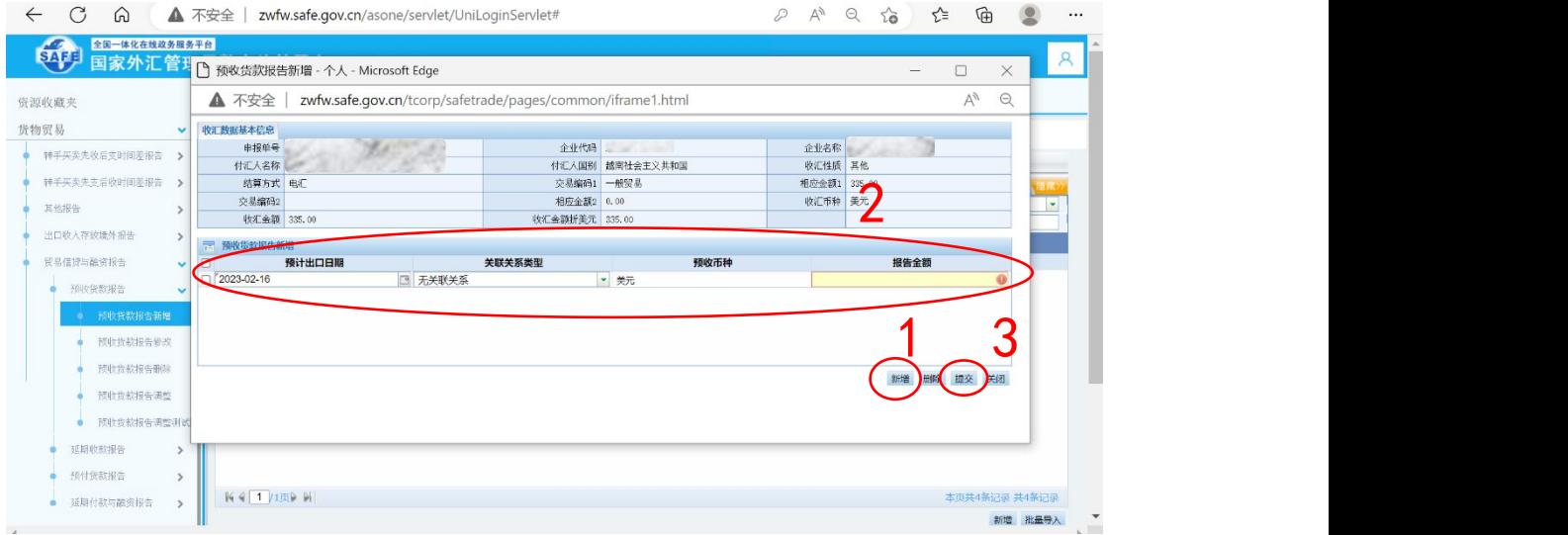

## 三、企业修改贸易信贷报告流程

当企业需要修改贸易信贷报告时,以预付货款报告为例,在数据 申报界面,依次点击左侧【货物贸易】→【贸易信贷与融资报告】→ 【预付货款报告】,在右侧选定申报单号、合同号或报告日期,查询 出需要修改的报告再进行修改。

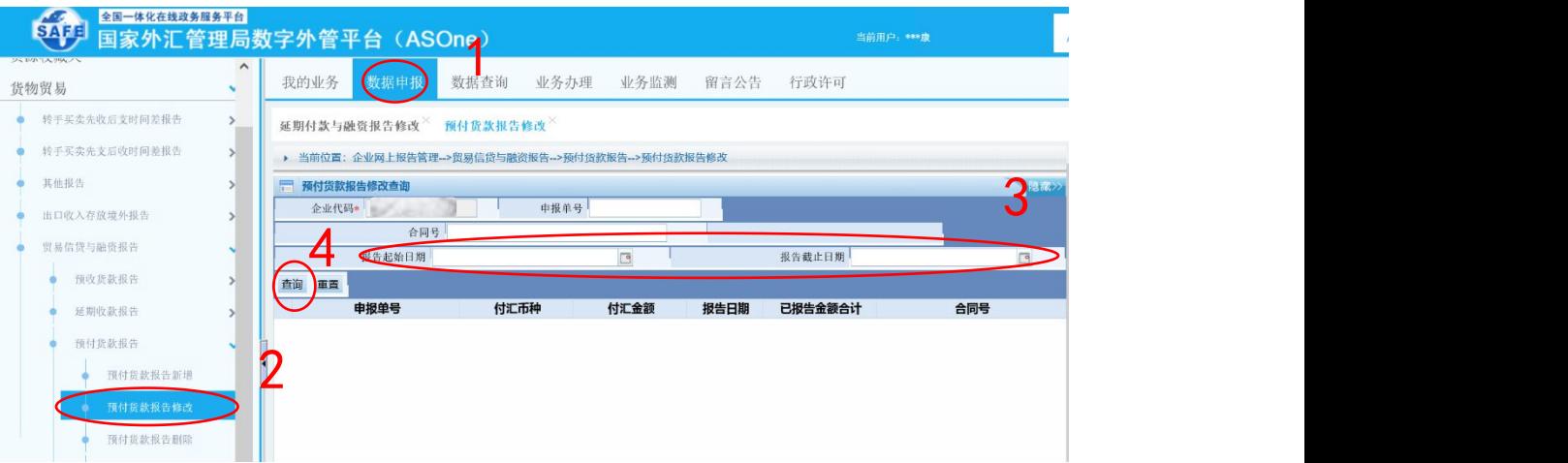